# **E**hipsmall

Chipsmall Limited consists of a professional team with an average of over 10 year of expertise in the distribution of electronic components. Based in Hongkong, we have already established firm and mutual-benefit business relationships with customers from,Europe,America and south Asia,supplying obsolete and hard-to-find components to meet their specific needs.

With the principle of "Quality Parts,Customers Priority,Honest Operation,and Considerate Service",our business mainly focus on the distribution of electronic components. Line cards we deal with include Microchip,ALPS,ROHM,Xilinx,Pulse,ON,Everlight and Freescale. Main products comprise IC,Modules,Potentiometer,IC Socket,Relay,Connector.Our parts cover such applications as commercial,industrial, and automotives areas.

We are looking forward to setting up business relationship with you and hope to provide you with the best service and solution. Let us make a better world for our industry!

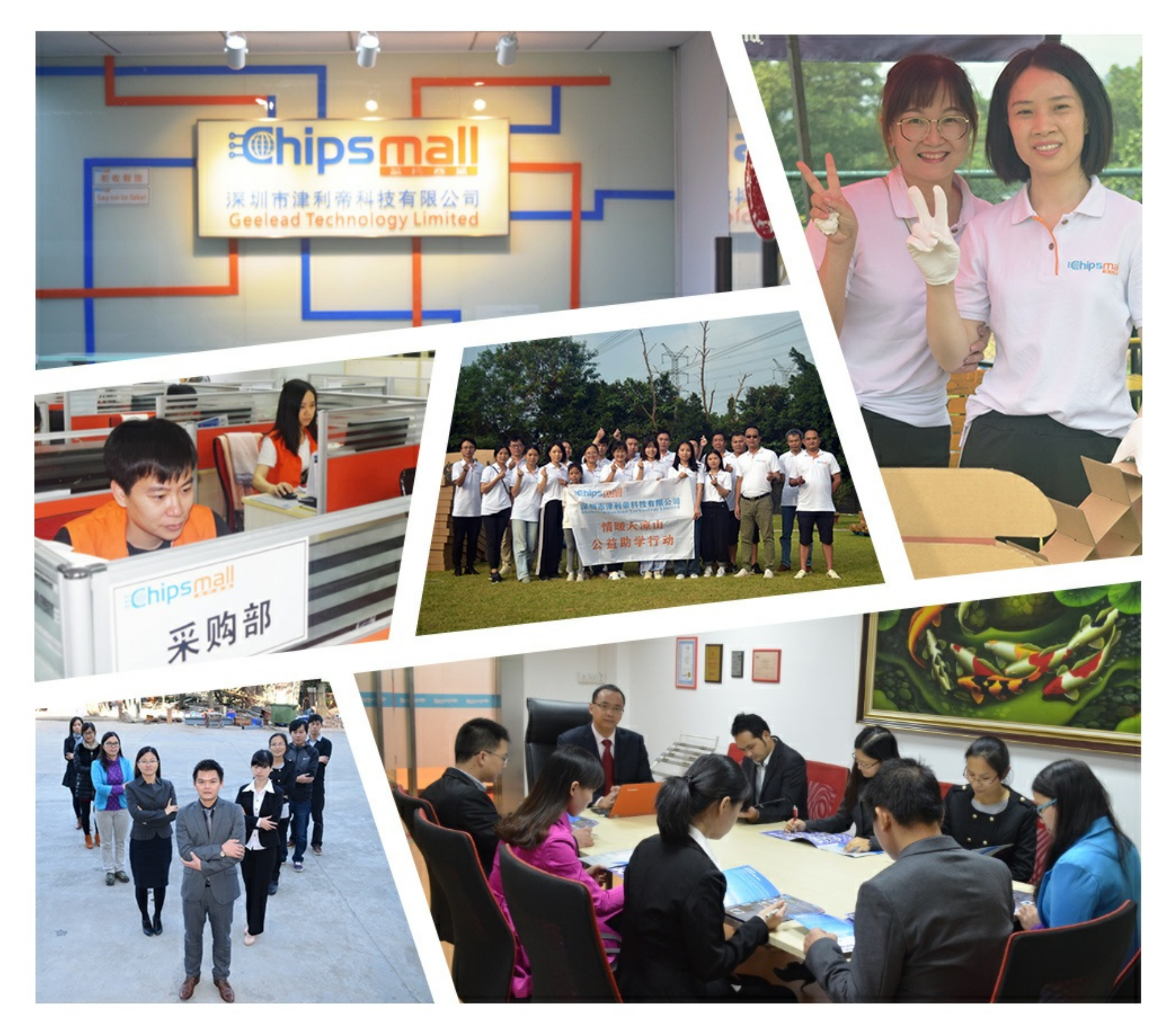

# Contact us

Tel: +86-755-8981 8866 Fax: +86-755-8427 6832 Email & Skype: info@chipsmall.com Web: www.chipsmall.com Address: A1208, Overseas Decoration Building, #122 Zhenhua RD., Futian, Shenzhen, China

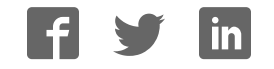

# **FS4500/FS6500 evaluation boards**

**KTFRDMFS4500-FS6500EVMUG**

**Rev. 4.0 — 12 June 2017 User guide**

# **1 FRDMFS4503CAEVM, FRDMFS6523CAEVM and FRDMFS6522LAEVM evaluation boards**

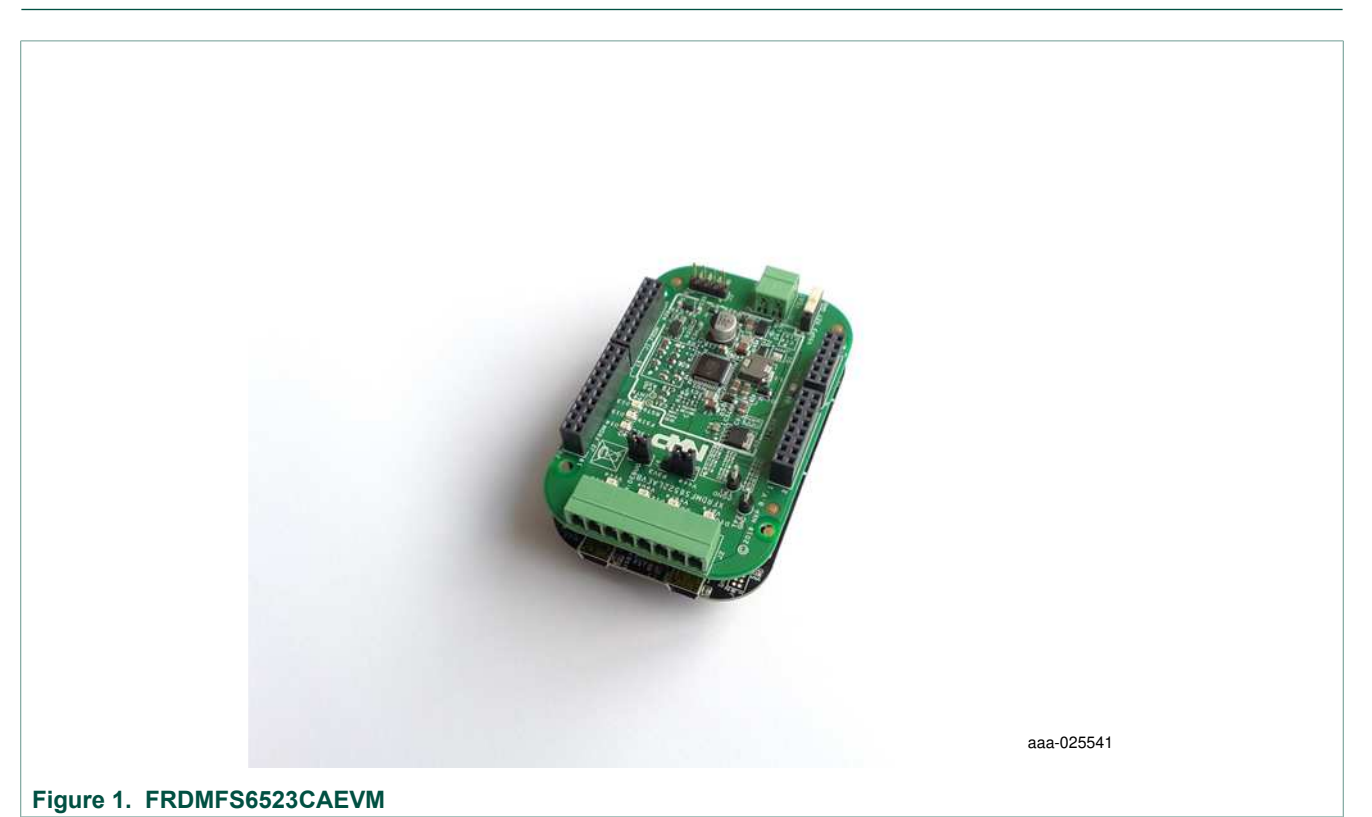

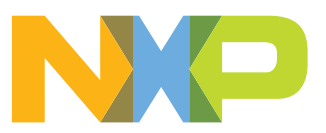

# **2 Important notice**

NXP provides the enclosed product(s) under the following conditions:

This evaluation kit is intended for use of ENGINEERING DEVELOPMENT OR EVALUATION PURPOSES ONLY. It is provided as a sample IC pre-soldered to a printed circuit board to make it easier to access inputs, outputs, and supply terminals. This evaluation board may be used with any development system or other source of I/O signals by simply connecting it to the host MCU or computer board via off-theshelf cables. This evaluation board is not a Reference Design and is not intended to represent a final design recommendation for any particular application. Final device in an application will be heavily dependent on proper printed circuit board layout and heat sinking design as well as attention to supply filtering, transient suppression, and I/O signal quality.

The goods provided may not be complete in terms of required design, marketing, and or manufacturing related protective considerations, including product safety measures typically found in the end product incorporating the goods. Due to the open construction of the product, it is the user's responsibility to take any and all appropriate precautions with regard to electrostatic discharge. In order to minimize risks associated with the customers applications, adequate design and operating safeguards must be provided by the customer to minimize inherent or procedural hazards. For any safety concerns, contact NXP sales and technical support services.

Should this evaluation kit not meet the specifications indicated in the kit, it may be returned within 30 days from the date of delivery and will be replaced by a new kit.

NXP reserves the right to make changes without further notice to any products herein. NXP makes no warranty, representation or guarantee regarding the suitability of its products for any particular purpose, nor does NXP assume any liability arising out of the application or use of any product or circuit, and specifically disclaims any and all liability, including without limitation consequential or incidental damages. "Typical" parameters can and do vary in different applications and actual performance may vary over time. All operating parameters, including "Typical", must be validated for each customer application by customer's technical experts.

NXP does not convey any license under its patent rights nor the rights of others. NXP products are not designed, intended, or authorized for use as components in systems intended for surgical implant into the body, or other applications intended to support or sustain life, or for any other application in which the failure of the NXP product could create a situation where personal injury or death may occur.

Should the Buyer purchase or use NXP products for any such unintended or unauthorized application, the Buyer shall indemnify and hold NXP and its officers, employees, subsidiaries, affiliates, and distributors harmless against all claims, costs, damages, and expenses, and reasonable attorney fees arising out of, directly or indirectly, any claim of personal injury or death associated with such unintended or unauthorized use, even if such claim alleges NXP was negligent regarding the design or manufacture of the part. NXP and the NXP logo are trademarks of NXP B.V. All other product or service names are the property of their respective owners. © 2017 NXP B.V.

# **3 Getting started**

#### **3.1 Jump start**

NXP's analog product development boards provide an easy-to-use platform for evaluating NXP products. The boards support a range of analog, mixed-signal and power solutions. They incorporate monolithic ICs and system-in-package devices that use proven high-volume SMARTMOS technology. NXP products offer longer battery life, a smaller form factor, reduced component counts, lower cost and improved performance in powering state of the art systems.

- 1. Go to the relevant Tool Summary Page: http://www.nxp.com/FRDMFS6522LAEVM http://www.nxp.com/FRDMFS6523CAEVM http://www.nxp.com/FRDMFS4503CAEVM
- 2. Review your Tools Summary Page.
- 3. Locate and click:

# **Z Jump Start Your Design**

4. Download the documents, software and other information.

Once the files are downloaded, review the user guide in the bundle. The user guide includes setup instructions, BOM and schematics. Jump start bundles are available on each tool summary page with the most relevant and current information. The information includes everything needed for design.

### **3.2 Kit contents/packing list**

The FRDMFS6522LAEVM, FRDMFS6523CAEVM and FRDMFS4503CAEVM contents include:

- **•** Assembled and tested FRDMFS65xx board
- **•** Assembled and test FRDM-KL25Z board
- **•** 3.0 ft. USB-STD A to USB-B-mini cable
- **•** Connector, terminal block plug, 2 pos., str. 3.81 mm
- **•** Connector, terminal block plug, 8 pos., str. 3.81 mm

#### **3.3 Required equipment**

The EVM requires the following items:

**•** Power supply with a range of 8.0 V to 40 V and a current limit set initially to 1.0 A Standard A plug to Mini-B plug USB cable M/M FlexGUI graphical user interface FlexGUI register definition XML file

### **3.4 EVM overview**

The EVM contains two boards:

- **FRDMFS4503CAEVB or FRDMFS6523CAEVB or FRDMFS6522LAEVB:** These are the evaluation boards available for the FS6500 / FS4500 SBC. The hardware is described in Section 4.5 "Getting to know the hardware". This document refers to these boards as EVBs.
- **FRDM-KL25Z:** This board contains the KL25Z MCU. It is plugged into the EVB by means of the Arduino™ connectors on both boards. The FRDM-KL25Z manages communication between the EVB and a host PC, allowing users to access the EVB's on-board device features and registers. For more information on the FRDM-KL25Z see Section 11 "References"

# **4 Board description**

#### **4.1 Board overview**

The FRDMFS4503CAEVB, FRDMFS6523CAEVB and FRDMFS6522LAEVB are hardware evaluation tools supporting system designs based on NXP's FS4500 and FS6500 product families. The EVM allow testing the devices as an integral part of the overall system being developed. They provide access to all FS45xx and FS65xx functions (SPI, IOs) and support functional modes such as debug, normal, buck and boost.

**Table 1. EVMs supporting the FS45xx/FS65xx family**

| EVM name        | <b>Supported silicon</b> | <b>Options</b>                                                  |
|-----------------|--------------------------|-----------------------------------------------------------------|
| FRDMFS6522LAFVM | MC33FS6522LAE            | CAN, LIN, No FS1b, $V_{\text{CORF}}$ DC/DC 2.2 A $^{[1]}$       |
| FRDMFS6523CAEVM | MC33FS6523CAE            | CAN, FS1b, No LIN, $V_{\text{CORF}}$ DC/DC 2.2 A <sup>[1]</sup> |
| FRDMFS4503CAEVM | MC33FS4503CAE            | CAN, FS1b, No LIN, V <sub>CORE</sub> LDO 500 mA                 |

[1] The FRDM board is limited to 1.5 A

# **4.2 Board features**

The main features of the FRDMFS6522LAEVB, FRDMFS6523CAEVB and FRDMFS4503CAEVB evaluation boards are:

- **•** VBAT power supply connector
- **•** VCORE configuration:1.3 V
- **•** VCCA configuration: 3.3 V, using internal PMOS
- **•** VAUX configuration: 5.0 V
- **•** Buck or boost setting
- **•** DFS configuration
- **•** Ignition key switch
- **•** CAN bus
- **•** LIN bus (FRDMFS6522LAEVM only)
- **•** FS0B
- **•** FS1B (FRDMFS6523CAEVM or FRDMFS4503CAEVM only)
- IO connector (IO 0 to IO 5)
- **•** Connectivity to KL25Z Freedom board (Access to SPI bus, IOs, LIN digital, RSTB, FS0B, INTB, Debug, MUX\_OUT, Regulators)
- **•** LEDs that indicate signal or regulator status

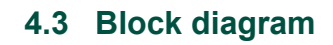

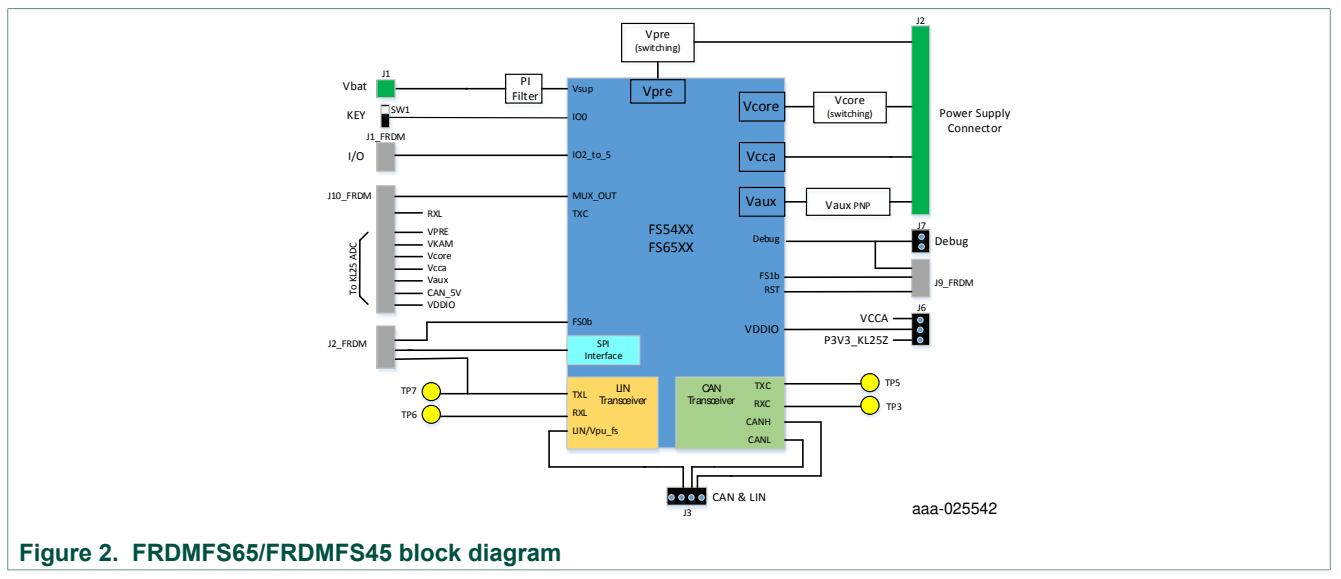

### **4.4 Device features**

TheFS65xx/FS45xx are multi-output power-regulating SMARTMOS devices aimed at the automotive market. They include CAN flexible data (FD) and/or LIN transceivers.

Multiple switching and linear voltage regulators—including low-power mode (32 μA) provide a variety of wake-up capabilities. An advanced power management scheme maintains high efficiency over a wide range of input voltages (down to 2.7 V) and output current ranges (up to 2.2 A).

The FS45xx/FS65xx family includes enhanced safety features with multiple fail-safe outputs. The devices are capable of fully supporting safety-oriented system partitioning with a high integrity safety level (up to ASIL D).

The built-in CAN FD (flexible data-rate) interface meets all ISO11898-2 and -5 standards. The LIN interface is compliant with LIN protocol specifications 2.0, 2.1, 2.2, and SAEJ2602-2.

| Device        | Description                | Features                                                                                                    |
|---------------|----------------------------|----------------------------------------------------------------------------------------------------|
| FS4500/FS6500 | Automotive control devices | • Battery voltage sensing and MUX output pin<br>• Highly flexible SMPS pre-regulator, allowing two<br>topologies: non-inverting buck-boost and standard buck<br>• Switching mode power supply (SMPS) dedicated to MCU<br>core supply, from 1.0 V to 5.0 V, delivering up to 2.2 A<br>Switching mode power supply (SMPS) dedicated to MCU<br>core supply, from 1.0 V to 5.0 V, delivering up to 2.2 A<br>Linear voltage regulator dedicated to auxiliary functions, or<br>$\bullet$<br>to sensor supply (VCCA tracker or independent), 5.0 V or<br>3.3V<br>• Linear voltage regulator dedicated to MCU A/D reference<br>voltage or I/Os supply (VCCA), 5.0 V or 3.3 V<br>• 3.3 V keep alive memory supply available in low-power<br>mode<br>• Long duration timer available in low-power mode (1.0 s<br>resolution)<br>• Multiple wake-up sources in low-power mode: CAN, LIN,<br>IOs, LDT<br>• Five configurable I/Os |

**Table 2. FS45xx/FS65xxfeatures**

### **4.5 Getting to know the hardware**

The primary component of the evaluation boards is the SBC. The boards include an FS45xx or FS65xx and provide full access to all the device's features.

This EVB can either be used alone, or connected to the FRDM-KL25Z board included with this EVM. This provides access to all the features and I/Os of FS45xx/FS65xx through a USB connection.

#### **NXP Semiconductors FS4500/FS6500 evaluation boards KTFRDMFS4500-FS6500EVMUG**

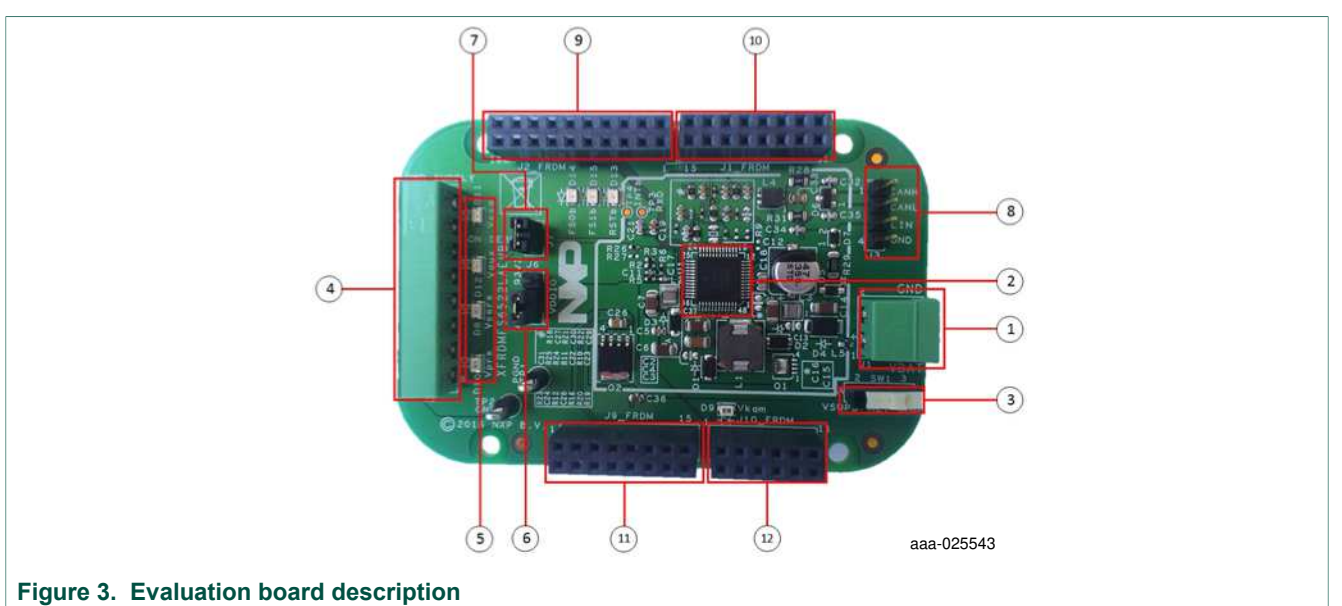

#### **Table 3. Board description**

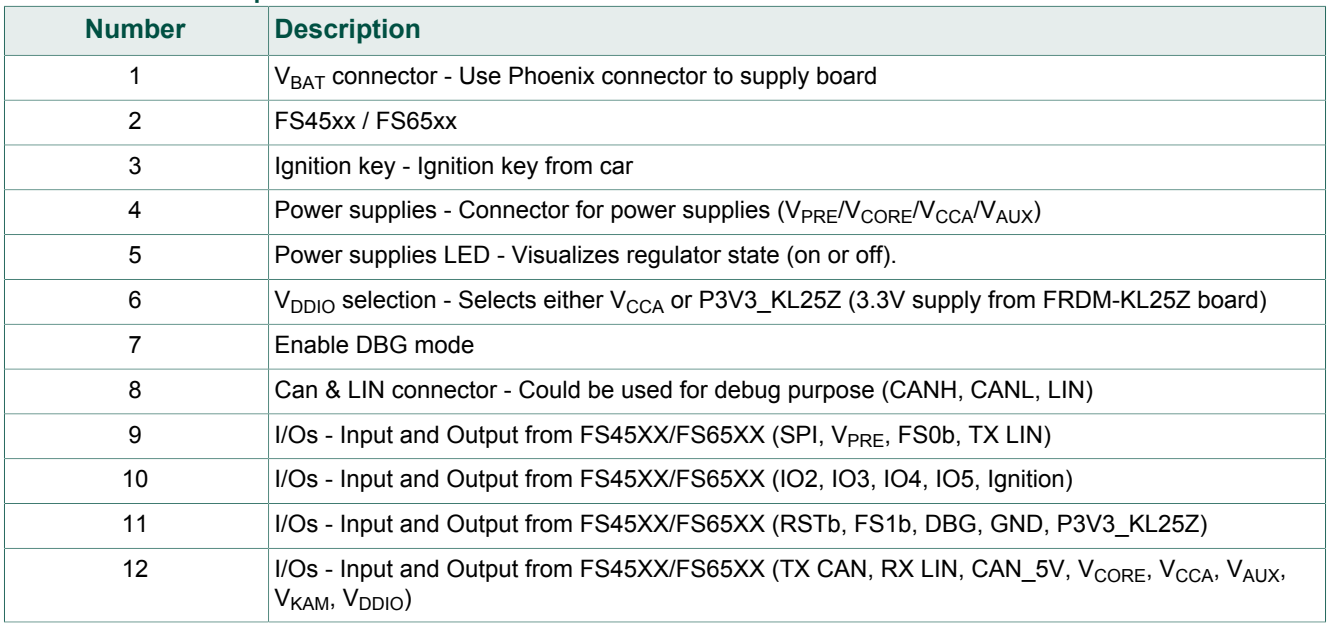

### **4.5.1 LED display**

The board contains the following LEDs:

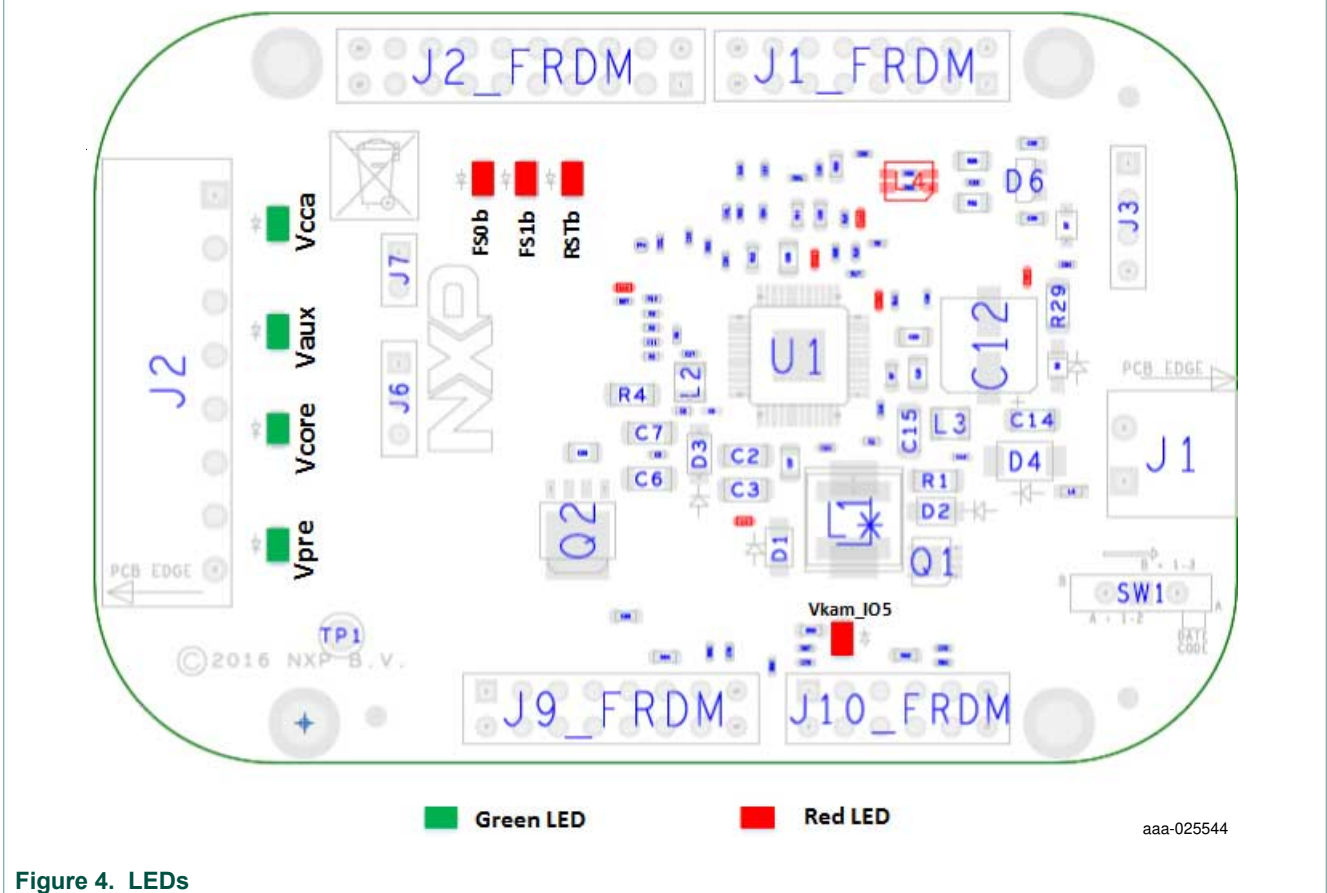

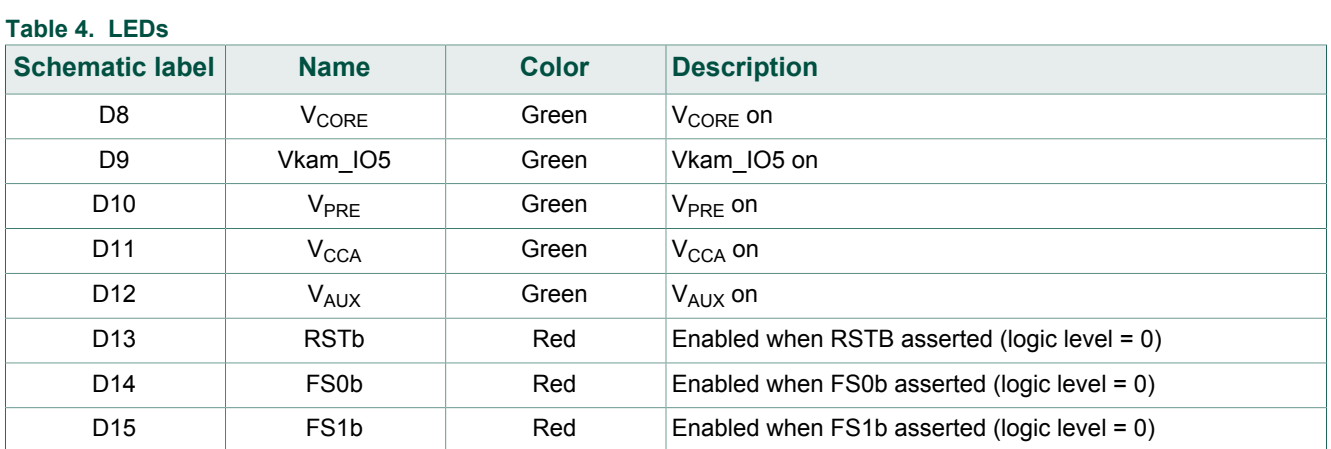

#### **4.5.2 Jumper definitions**

Figure 5 shows the location of jumpers on the evaluation board.

Table 5 describes the function and settings for each jumper. Default jumper settings are shown in bold text.

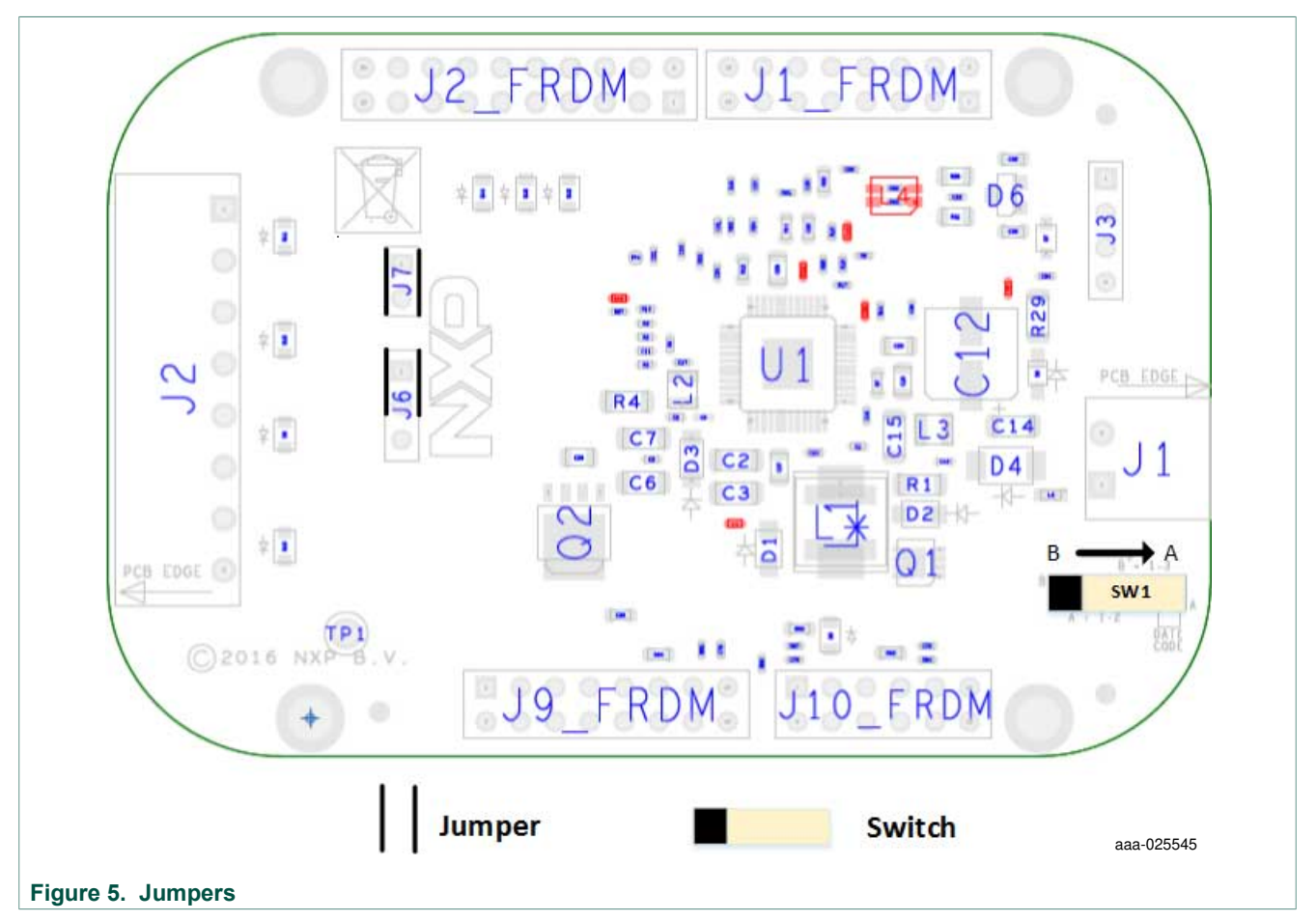

#### **Table 5. Jumper definitions**

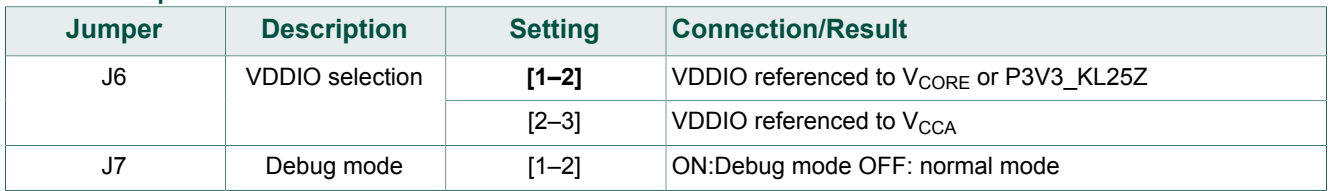

#### **4.5.3 Test point definitions**

The following test points provide access to various signals to and from the board.

# **NXP Semiconductors FS4500/FS6500 evaluation boards**

**KTFRDMFS4500-FS6500EVMUG**

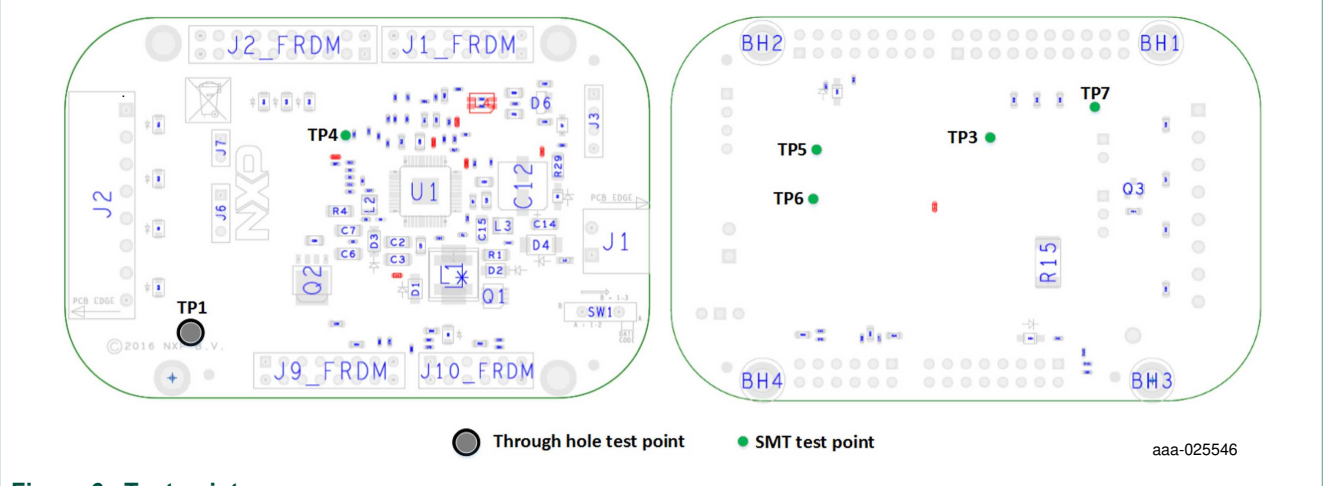

# **Figure 6. Test points**

#### **Table 6. Test point definitions**

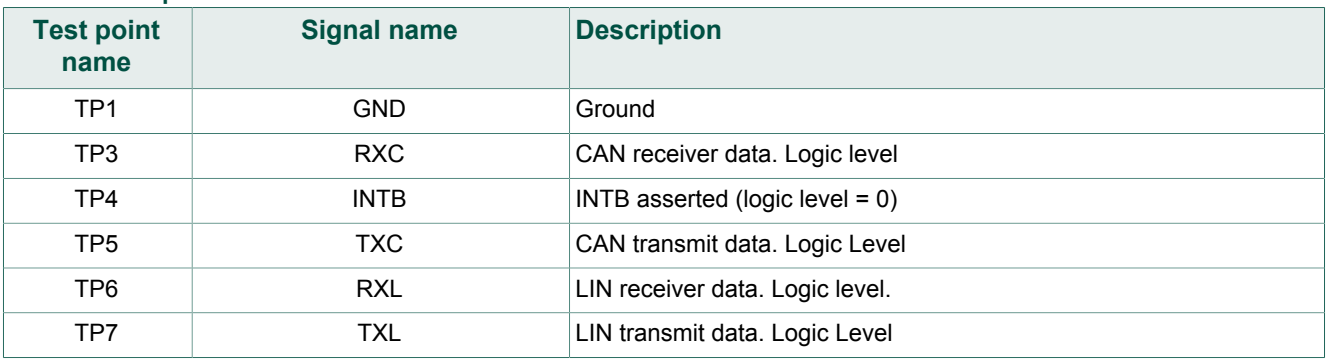

#### **4.5.4 Connectors**

Figure 7 shows the location of connectors on the board. The tables below list the pin-outs for each connector.

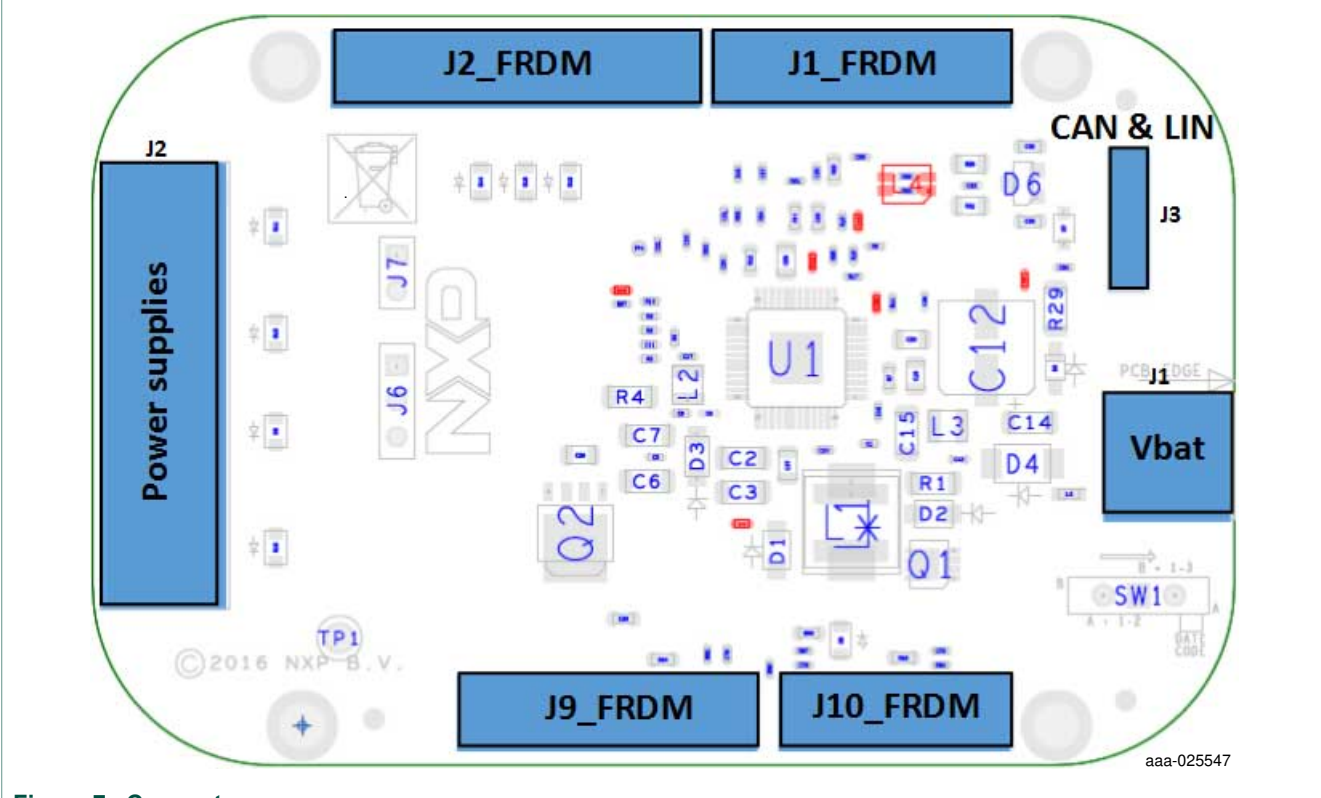

**Figure 7. Connectors**

#### **4.5.4.1 VBAT connector (J1)**

 $V_{BAT}$  connects to the board through Phoenix connector (J1).

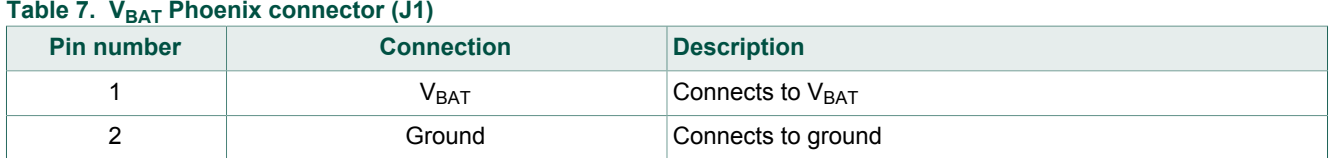

#### **4.5.4.2 SPI connector (J2\_FRDM)**

The Debug connector(J2\_FRDM) gives access to the FS65xx main signal for debug or experimentation purposes.

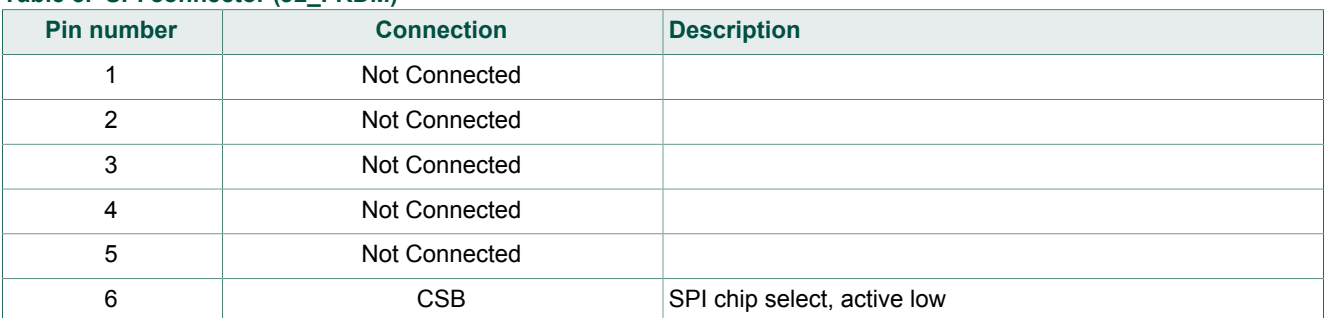

#### **Table 8. SPI connector (J2\_FRDM)**

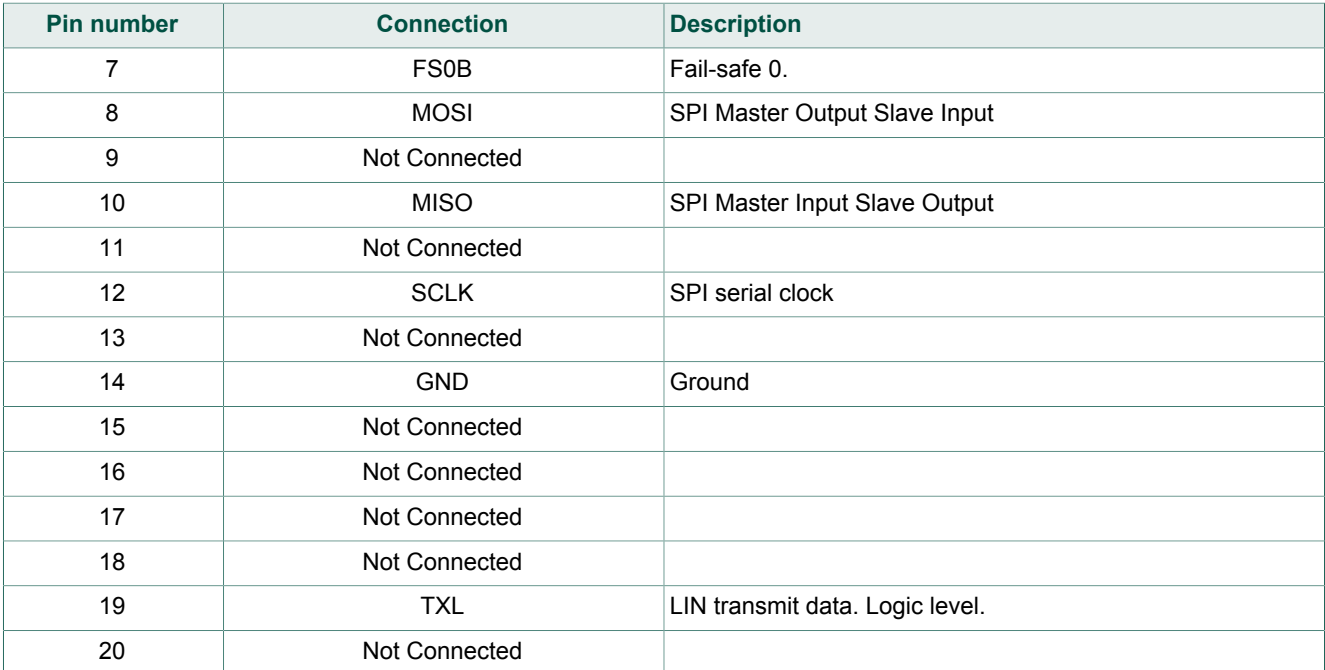

#### **4.5.4.3 CAN and LIN connector (J3)**

The CAN and LIN connector is mounted on all three boards, but LIN is supported only on the FRDMFS6522LAEVB.

#### **Table 9. CAN & LINconnector (J3)**

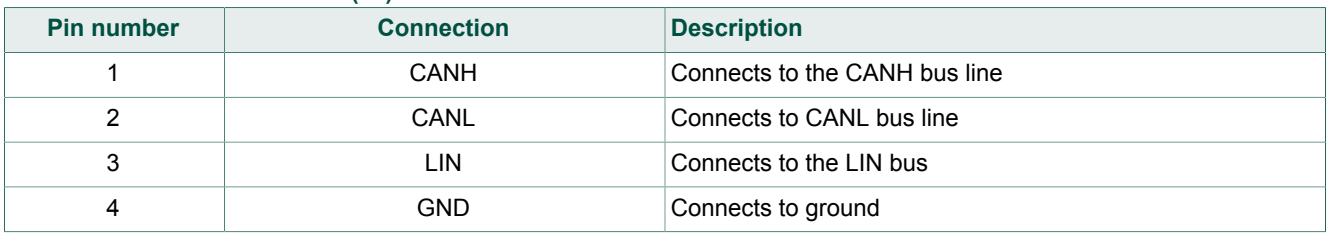

#### **4.5.4.4 Debug connector (J9\_FRDM)**

The debug connector provides access to DBG as well as FS1b and reset.

#### **Table 10. USB connector (J33)**

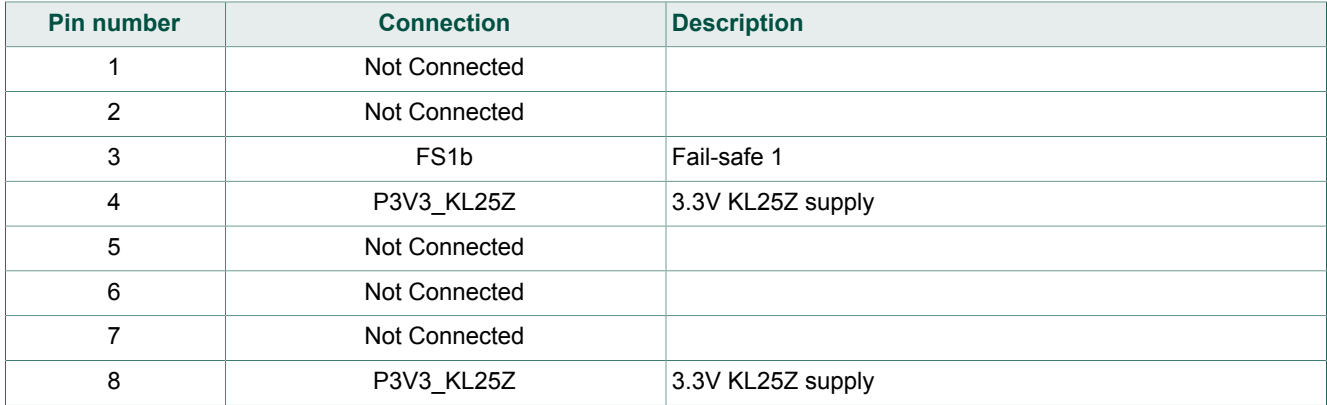

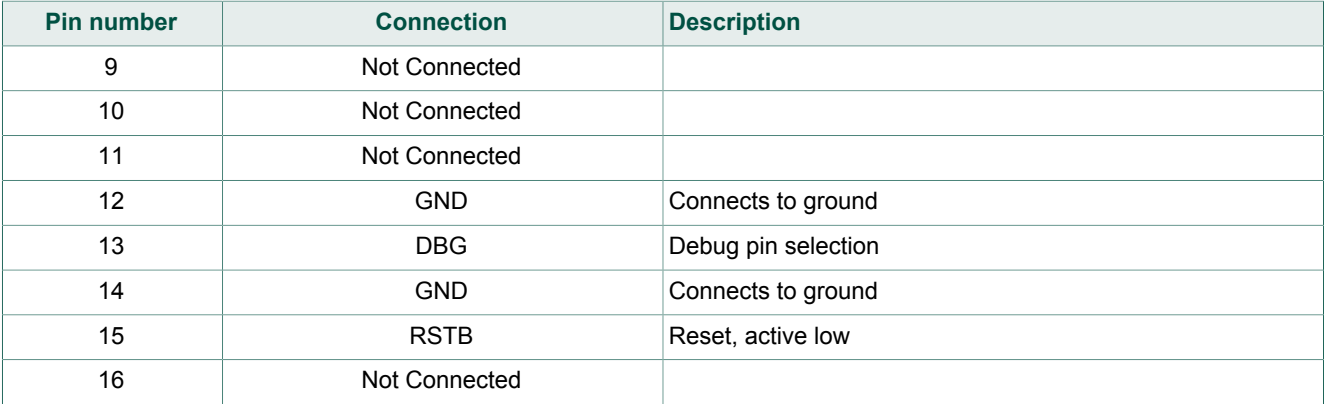

#### **4.5.4.5 I/O connector (J1\_FRDM)**

The I/O connector accesses the device under test (DUT) IO and  $V_{KAM}$  signals.

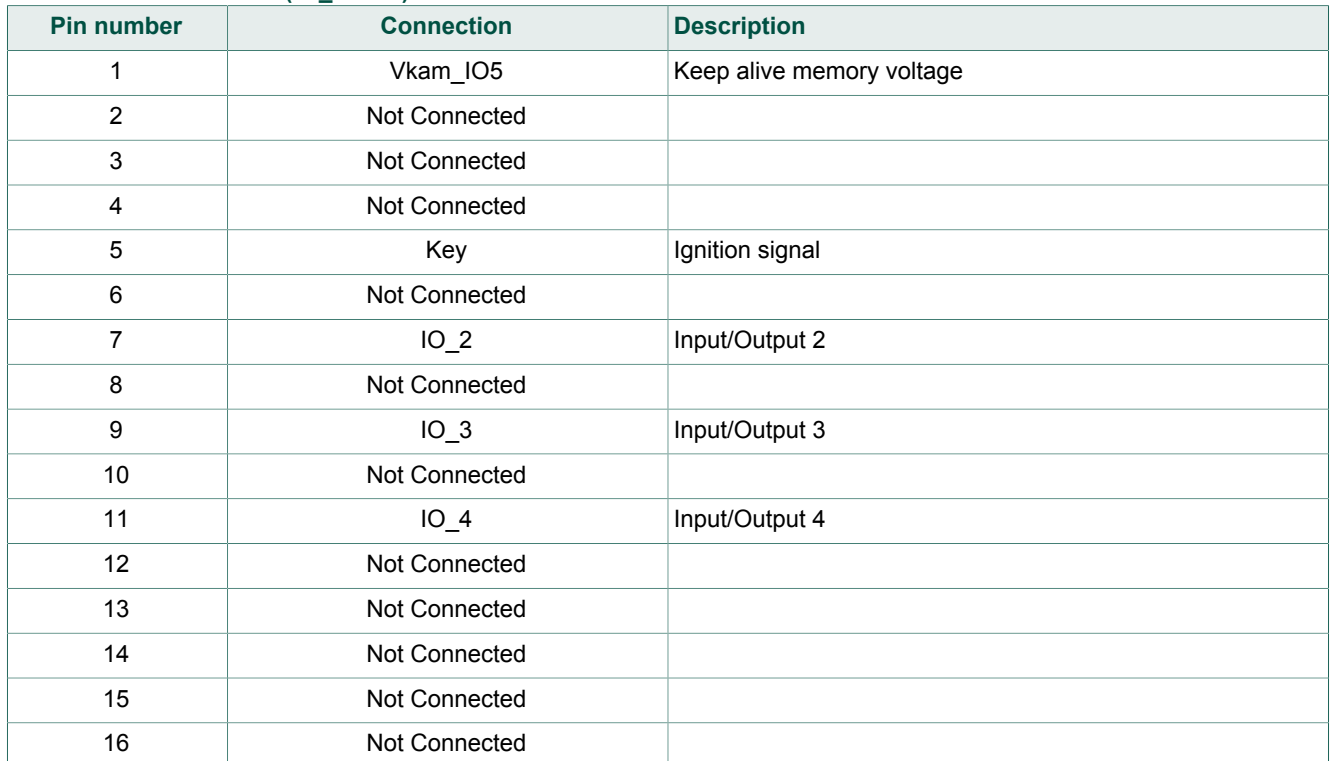

#### Table 11. *I/O* connector (J1\_FRDM)

#### **4.5.4.6 Power supply connector (J2)**

The power supply connector (J2) connects any of the SBC regulators to an external load or board for evaluation purposes.

#### Table 12. Power supply connector (J2)

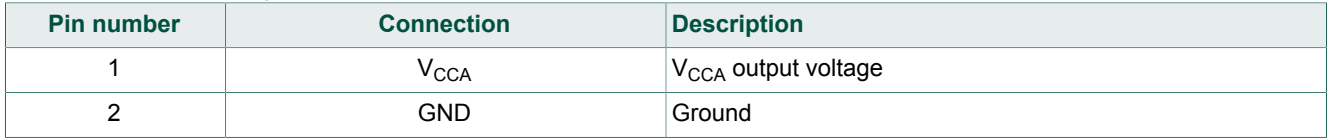

#### **NXP Semiconductors FS4500/FS6500 evaluation boards KTFRDMFS4500-FS6500EVMUG**

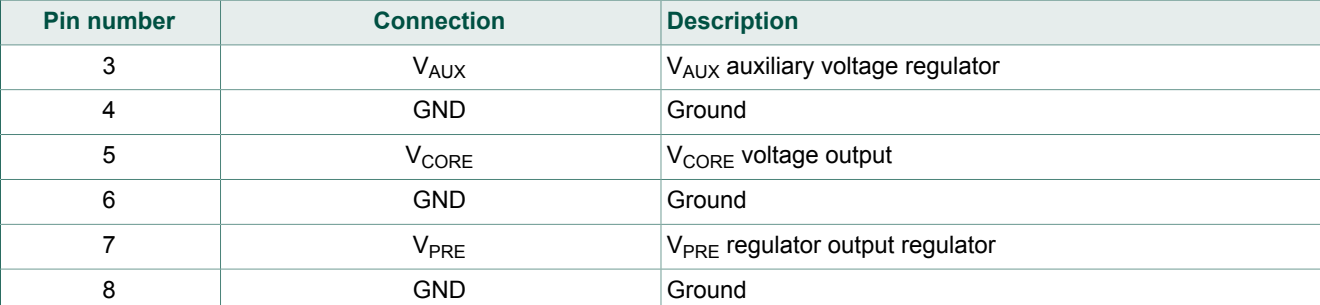

#### **4.5.4.7 KL25Z ADC inputs (J10\_FRDM)**

The KL25Z ADCconnector (J10\_FRDM) connects the FS6500 regulator outputs to the ADCs on the KL25Z. The regulator values can then be measured and displayed in FlexGUI.

**Table 13. KL25Z Analog regulator inputs (J10\_FRDM)**

| <b>Pin number</b> | <b>FRDM Signal</b>     | <b>Description</b>                                                          |
|-------------------|------------------------|-----------------------------------------------------------------------------|
| 1                 | Vkam IO5               | Keep alive memory voltage, connected to KL25 ADC0 SE0                       |
| 2                 | V <sub>CORE</sub>      | V <sub>CORE</sub> voltage output, connected to KL25 ADC0_SE8                |
| 3                 | <b>RXL</b>             | LIN receiver data. Logic level.                                             |
| 4                 | <b>V<sub>AUX</sub></b> | $V_{\text{AUX}}$ auxiliary voltage regulator, connected to KL25<br>ADCO SE9 |
| 5                 | <b>VDDIO</b>           | Reference voltage for IOs, connected to KL25 ADC0 SE3                       |
| 6                 | $V_{\text{CCA}}$       | V <sub>CCA</sub> output voltage, connected to KL25 ADC0_SE12                |
| 7                 | Not connected          |                                                                             |
| 8                 | CAN_5V                 | CAN voltage regulator, connected to KL25 ADC0 SE13                          |
| 9                 | Not connected          |                                                                             |
| 10                | MUX OUT                | Multiplexer output                                                          |
| 11                | <b>TXC</b>             | CAN transmit data. Logic level.                                             |
| 12                | Not connected          |                                                                             |

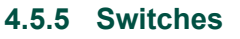

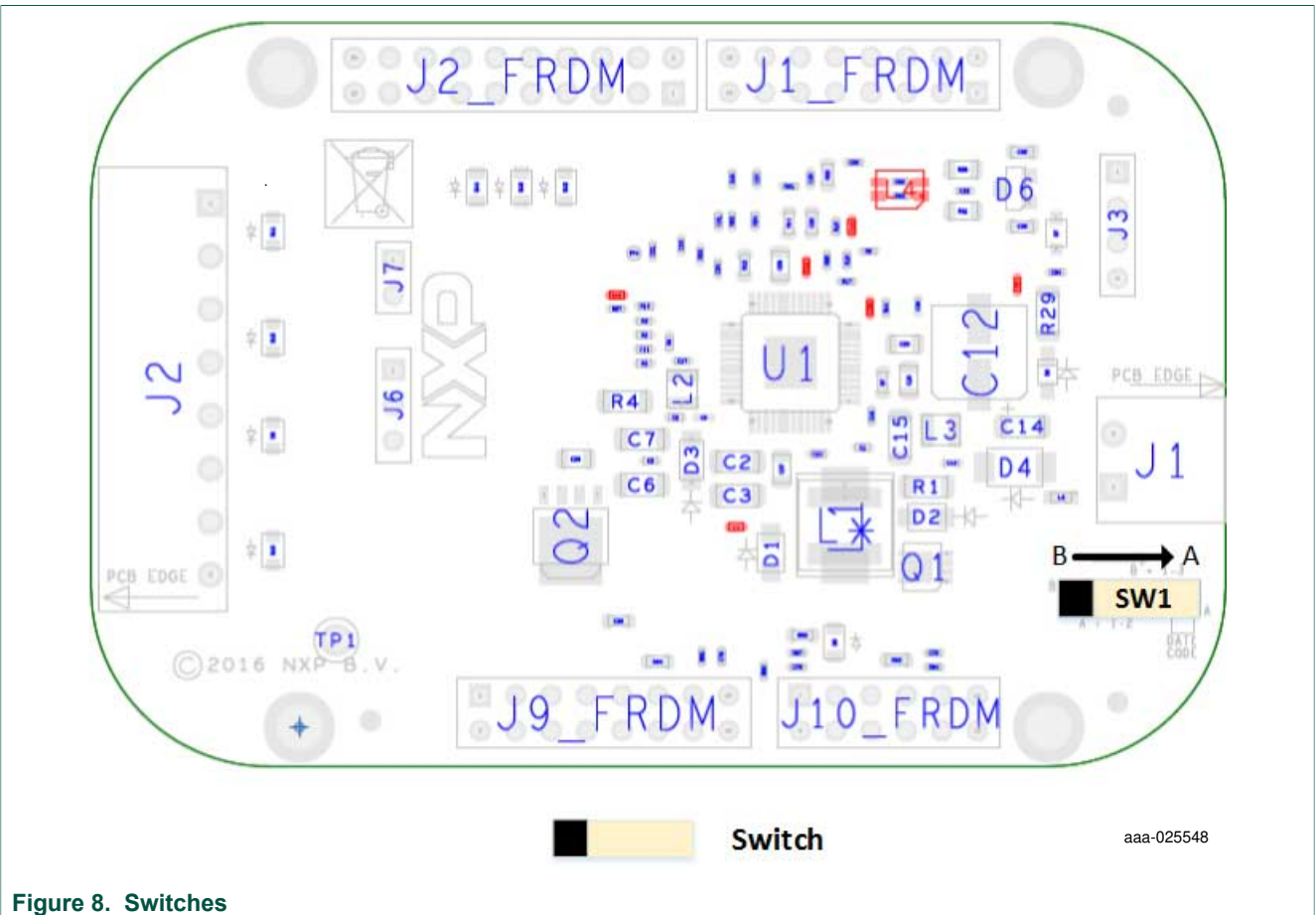

#### **Table 14. SW1**

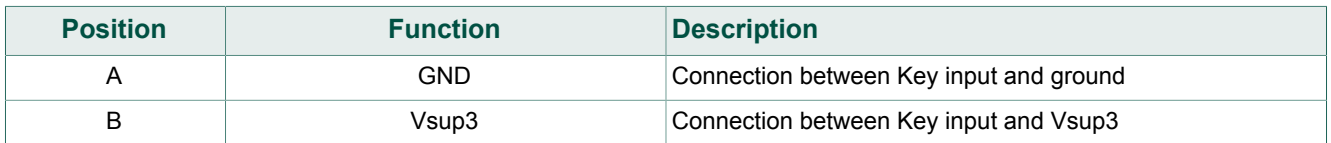

# **5 Board default settings**

# **5.1 VCCA and VAUX setting**

 $V_{\text{CCA}}$  and  $V_{\text{AUX}}$  are set by default, respectively to 3.3 V and 5.0 V. It's possible to change that by modifying R26 or R27 (whichever is populated) according to Figure 9.

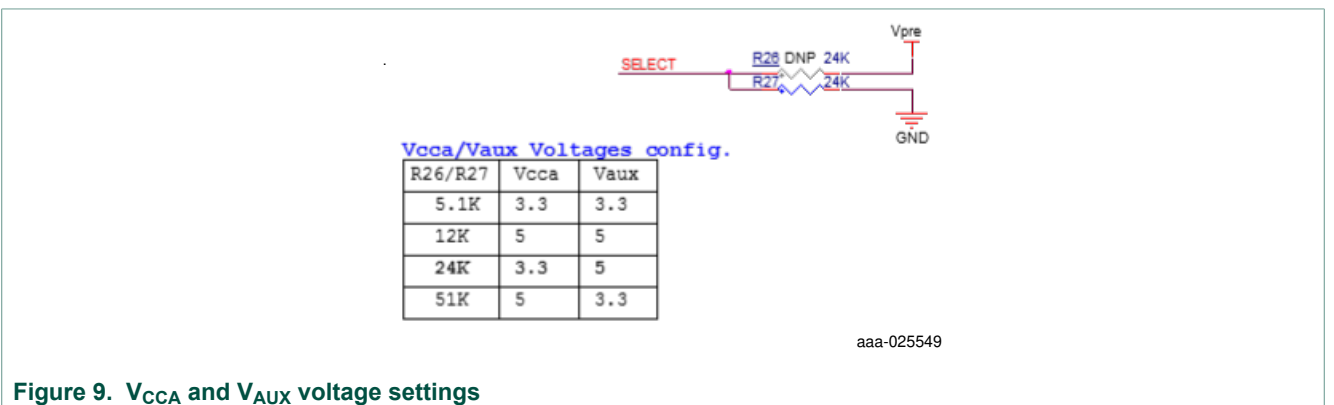

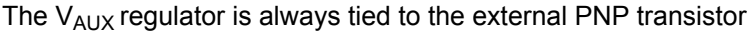

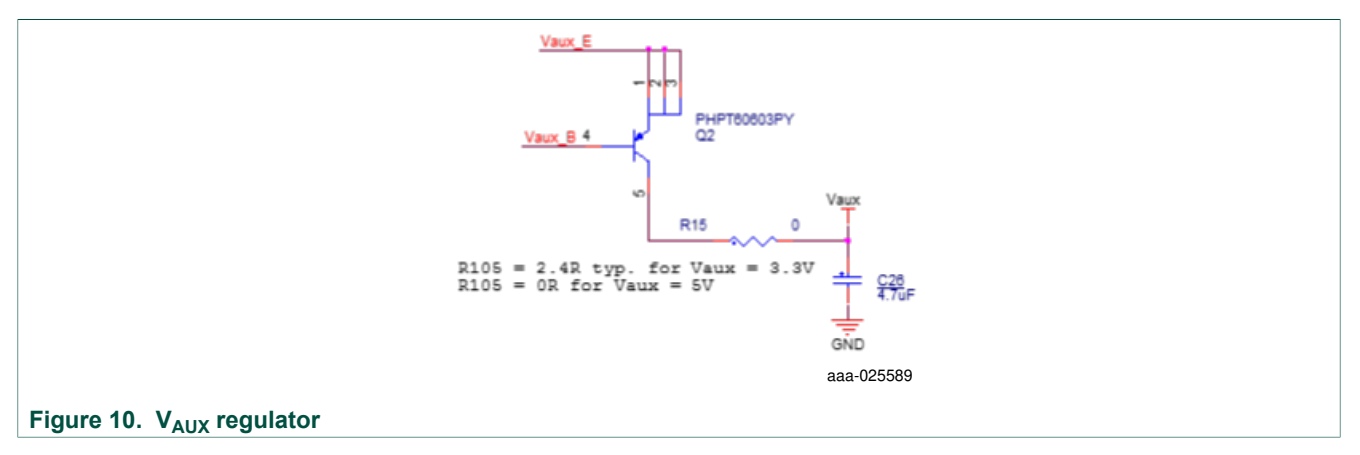

# **5.2 VCORE settings and related configurations**

#### **5.2.1 VCORE and F45xx versus FS65xx**

The FS45xx family of devices only support  $V_{\text{CORE}}$  LDO (low dropout) voltage regulators. The FS65xx family only supports  $V_{CORF}$  DC/DC voltage regulators. The evaluation board circuitry accommodates this discrepancy by implementing a variation of the BOM for each of the two device families. Populating or not populating resistors with some components depends on which device family is in use and determines which network is enabled.

For the FS45xx family, the following assembly options must be implemented:

- **•** R42: DNP
- **•** C8/C9/R4/D3/L2/C5/C7/R2/C11/R5/C17: populated

For the FS65xx family, it is the opposite:

FS45xx Only . **R42**  $\overline{0}$ **DNP** Vcore FS65xx Only VSW\_Core  $\overline{2}$  $L2$  $2.2uH$  $\frac{1}{22}$  $\frac{\text{C5}}{\text{O.01uF}}$ C7<br>22uF  $rac{C8}{0.1}$  $rac{C9}{180PF}$  $rac{R2}{200K}$  $\epsilon$  $rac{R3}{4.99K}$ GND GÑD GÑD  $n<sub>3</sub>$  $R4$ PMFG3020FH  $15$  $\frac{C11}{220 R}$ FB Core  $GND$  $rac{R6}{R}$  O<sub>BK</sub> Vcore value (R3)  $rac{R5}{30k}$ 4.99K  $Vcore = 1.3V$ 24.9K  $Vcore = 3.3V$ Comp\_core C17  $43K$  $Vcore = 5.0V$ GND 1000pF aaa-025550 **Figure 11. V<sub>CORE</sub> configuration** 

#### **•** R42: populated

**•** C8/C9/R4/D3/L2/C5/C7/R2/C11/R5/C17: DNP

#### **5.2.2 Compensation network**

Both LDO and DC/DC voltage regulators use VCORE voltage feedback to control the output voltage (see Figure 12).

For FS45xx devices using static (steady-state) LDO regulators, a simple resistor bridge (resistors R3 and R6) determines the feedback voltage. By default, the feedback voltage is 1.3 V.

For FS65xx devices using DC/DC voltage regulators, a pair of RC voltage dividers controls the dynamic behavior of the regulator.

#### **5.2.3 FCRBM Resistor Bridge**

The feedback core bridge monitoring (FCRBM) Resistor Bridge is an evaluation board safety feature.

The bridge generates the same voltage as the bridge connected to the FB\_core pin. If the difference between the two voltages is greater than the VCORE\_FB\_DRIFT value, the FS state machine is impacted (refer to data sheet). The drift value is set to 1.3V by default.

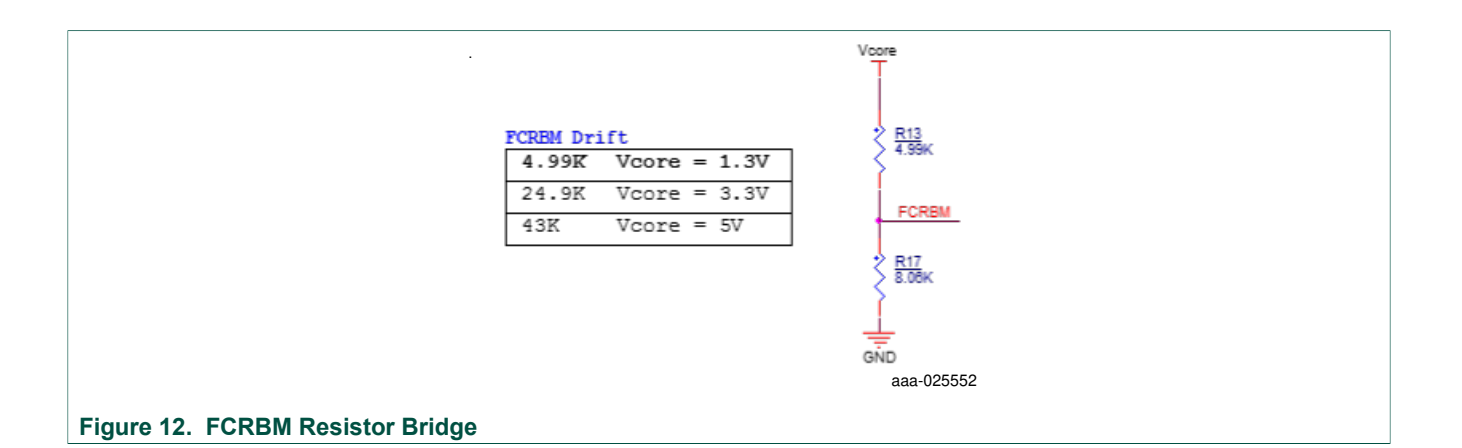

#### **5.2.4 MCU analog input**

To assure the complete isolation of analog signals connected from an external component to the MCU, remove input resistance as applicable for the following:

- V<sub>PRF</sub> tied to MCU through R83
- V<sub>CORF</sub> tied to MCU through R98
- V<sub>AUX</sub> tied to MCU through R90
- V<sub>CCA</sub> tied to MCU through R94
- **•** CAN\_5V tied to MCU through R80
- MUX OUT tied to MCU through R18
- V<sub>KAM</sub> tied to MCU through R96

# **6 Configuring the EVM**

#### **6.1 Connecting the hardware**

The EVB can be connected to a PC through the FRDM-KL25Z board included with this EVM or any board with an MCU that supports SPI. A power supply with a typical value of 13.5 V must be connected to J1. Regulators can be loaded using J2 connector.

In order to use the board with an FRDM-KL25Z, these steps must be followed for the hardware setup:

**Caution:** To avoid damaging the board, the V<sub>BAT</sub> voltage must not exceed 40 V.

- 1. With the power switched off, attach the DC power supply to the Phoenix connector (J1) on the evaluation board.
- 2. A load or an external board can be attached to J2 (not mandatory).
- 3. Plug the board to an FRDM-KL25Z board.

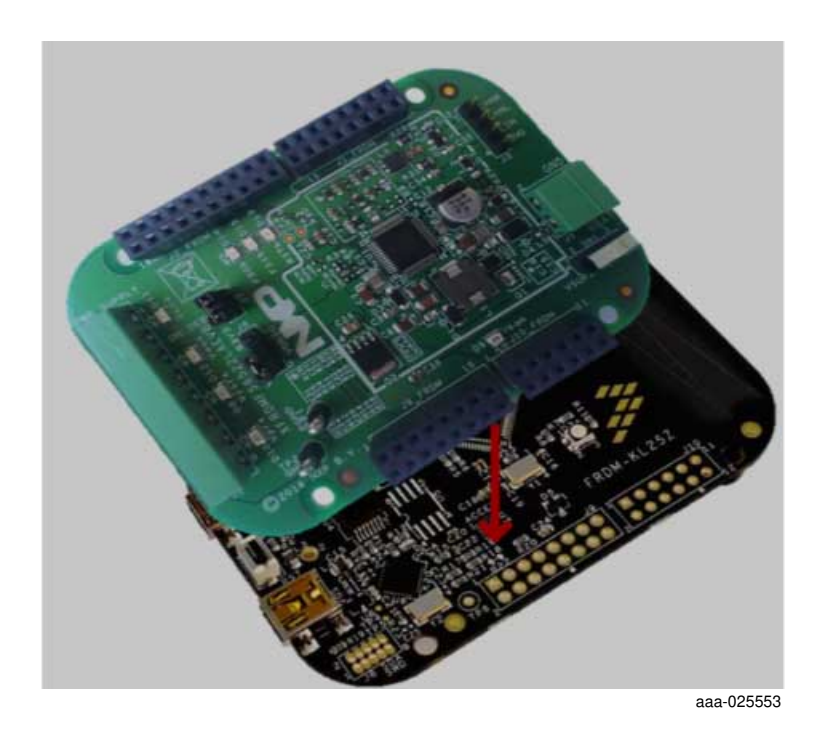

- 4. Connect a USB cable from the USB port labeled **USBKL25Z** on the FRDM-KL25Z board to a USB port on a PC that has the FlexGUI installed.
- 5. Turn on the DC power supply.

Figure 13 illustrates the hardware configuration.

#### **NXP Semiconductors FS4500/FS6500 evaluation boards KTFRDMFS4500-FS6500EVMUG**

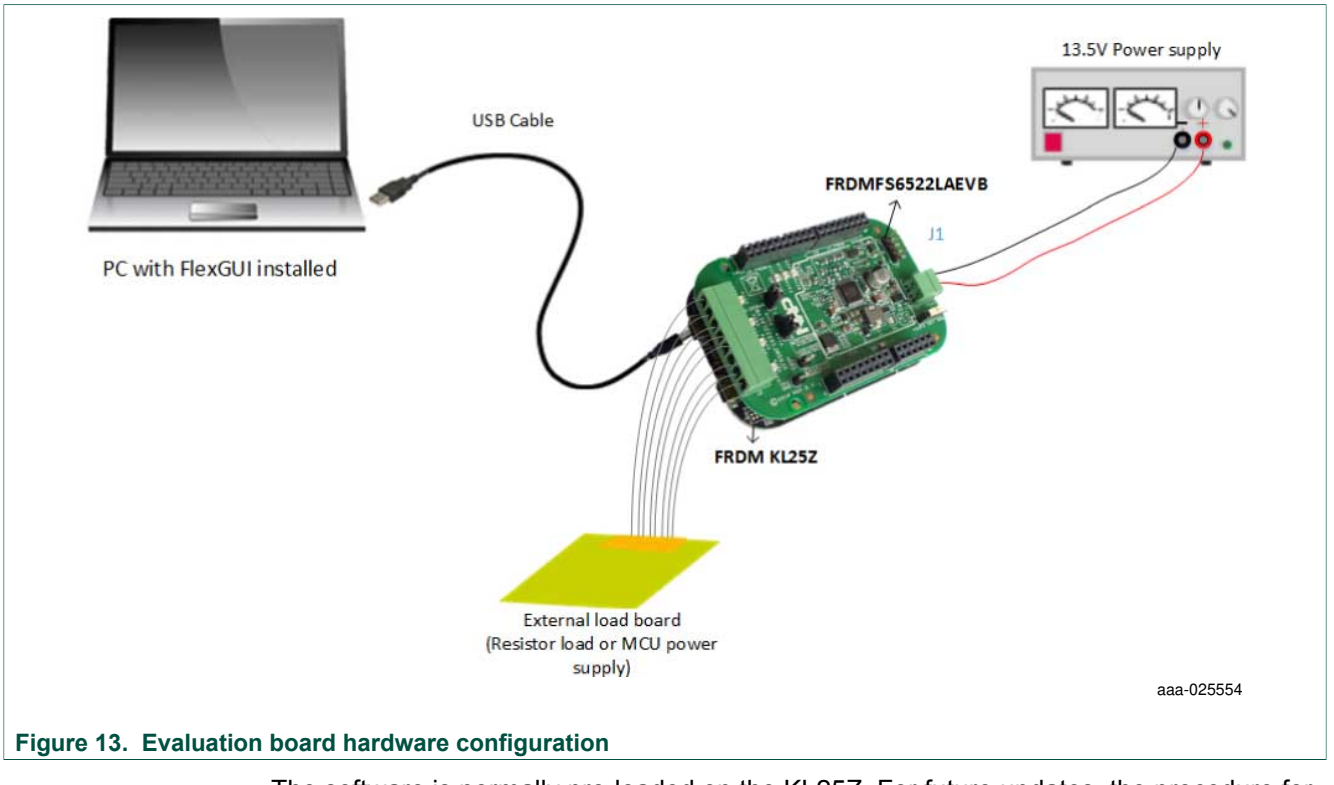

The software is normally pre-loaded on the KL25Z. For future updates, the procedure for programming the KL25 is described in Section 8 "Appendix A: FRDM-KL25Z software loading".

# **7 Software**

The FRDMFS4503CAEVB/FRDMFS6523CAEVB/FRDMFS6522LAEVB boards must be plugged into a FRDM-KL25Z. Firmware controlling the communication with the FS45xx/FS65xx must be loaded onto the MCU. The procedure for loading the firmware is described in Section 8 "Appendix A: FRDM-KL25Z software loading". The FlexGUI graphical user interface that is installed on a PC serves as the user interface to the evaluation board (Section 9 "Appendix B: Installing the FlexGUI"). When connecting the FRDM-KL25Z board to a PC through a USB cable, the following data exchanges are available:

- **•** SPI access (read and write) to FS45xx/FS65xx
- **•** ADC readout, connected to regulators
	- **–** VPRE
	- **–** VCORE
	- **–** VAUX
	- $-V_{CCA}$
	- **–** CAN\_5V
	- **–** MUX\_OUT
	- **–** V<sub>DDIO</sub>
	- **–** VKAM
- **•** I/O readout, connected to IO\_2 to IO\_5
- **•** FS0B/FS1B readout
- **•** RSTB readout
- **•** CAN generated TX signal
- **•** LIN generated TX signal with loopback checking

The software bundle also includes an XML file containing register descriptions for the FS45xx or FS65XX (depending on the evaluation board).This file must be installed in order for the GUI to work properly. In addition, an optional Excel file can be created to facilitate setting several registers at a click.

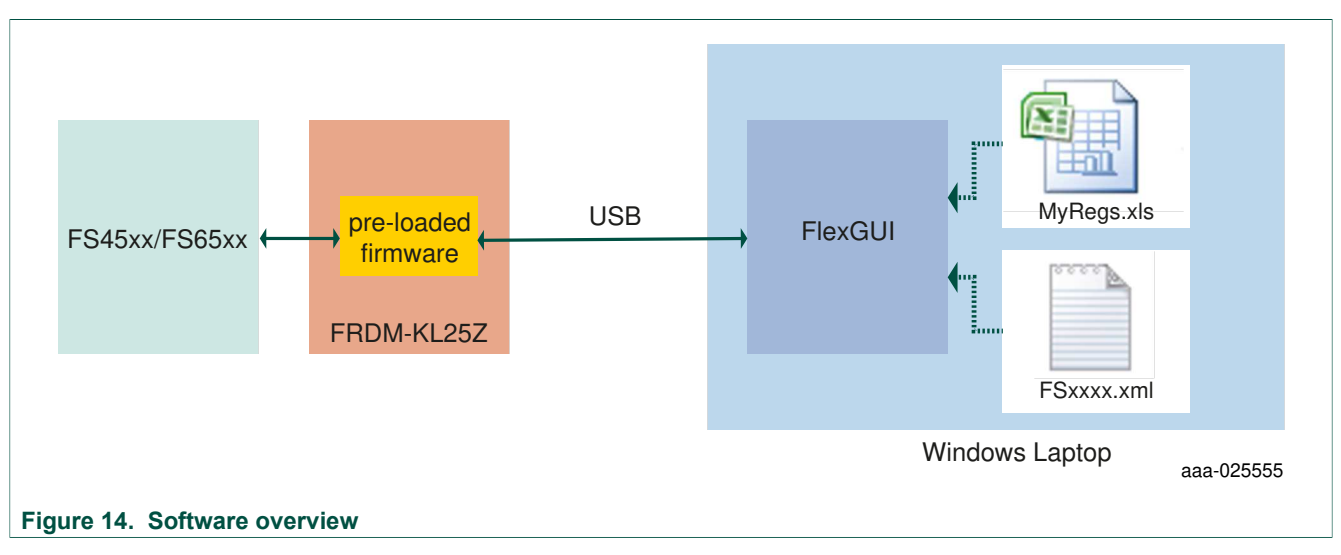

### **7.1 Creating and using a register configuration file**

Creating an Excel register configuration file allows the user to initialize the evaluation board MCU with a predefined set of register values. To create a register configuration file, do the following:

- 1. Open a new Excel spreadsheet file and label the first three columns in row 1 **hex**, **registers** and **comment**. Notice that the first two columns —**hex** and **registers**— are mandatory. The **comment** column is optional.
- 2. In the **hex** column (column A), enter the data or address to be assigned to each register. The address and data must be contained in two bytes and must be expressed as a hexadecimal value. Enter one row per register.
- 3. In the **registers** column (column B), enter the register name associated with the value in the **hex** column.
- 4. In the **comments** column (column C), enter any comments desired. Data in this column is not processed by the FlexGUI. The image below illustrates a typical register configuration file.

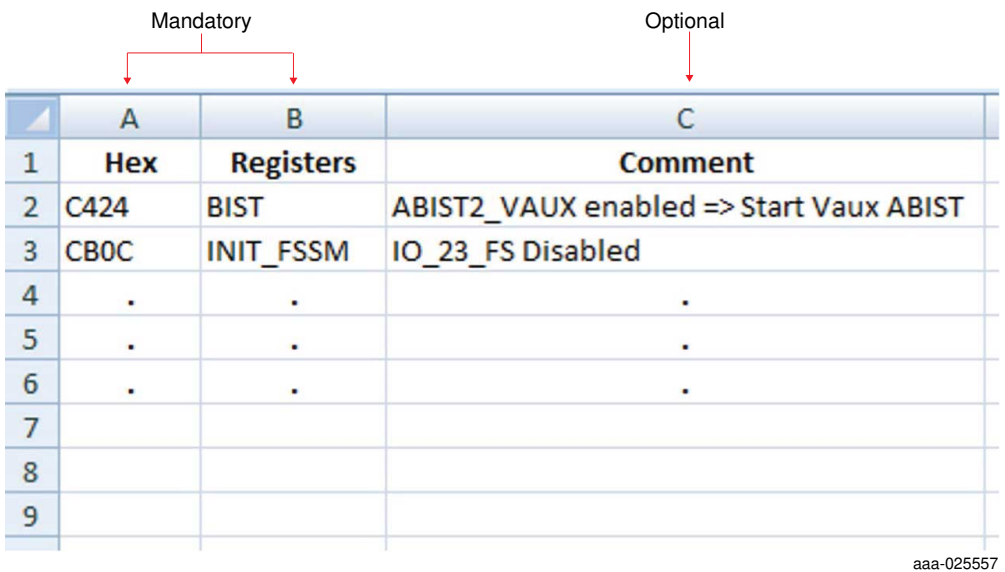

5. Launch FlexGUI. When FlexGUI opens, click the **Load Sequence** button to load the register configuration file.

#### **NXP Semiconductors FS4500/FS6500 evaluation boards KTFRDMFS4500-FS6500EVMUG**

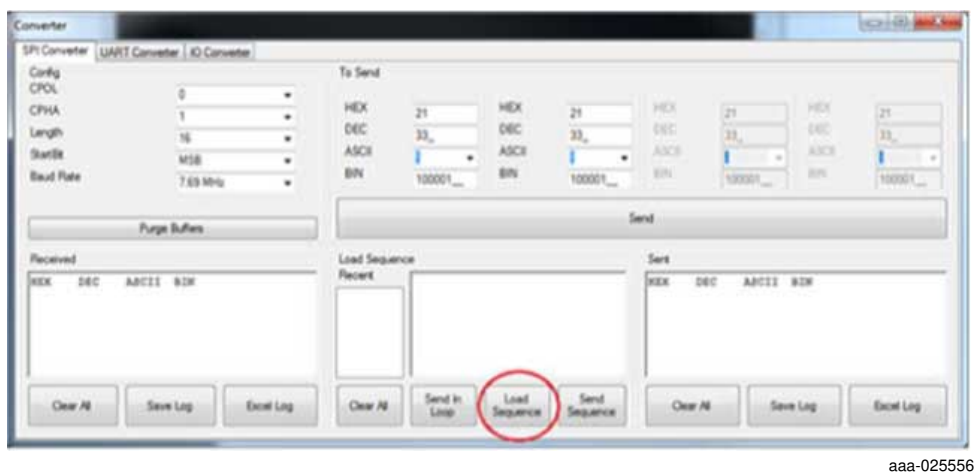

6. Send the register configuration file to the FS45xx/FS65xx by clicking the **Send Sequence** button.

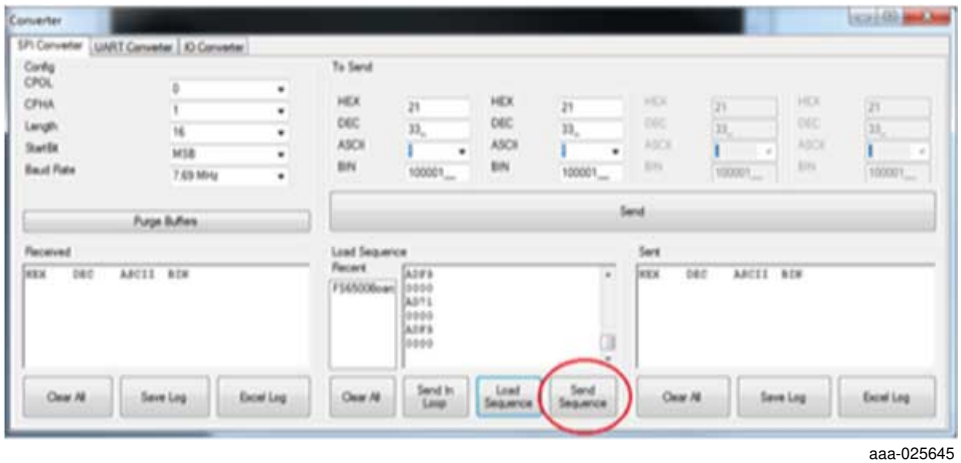

### **7.2 Using the FlexGUI**

To start the FlexGUI, do the following:

- 1. Configure the hardware as described in Section 6.1 "Connecting the hardware".
- 2. To launch the FlexGUI, execute the .bat file created in **Section 9 "Appendix B:** Installing the FlexGUI" .

#### **7.3 Use case example**

This example assumes the user has configured the hardware as shown in Figure 13 and put the evaluation board into debug mode by placing a connector on jumper J15 (see Section 6.1). After launching the FlexGUI, the example configures registers to disable IO\_23\_FS safety mode, disable the watchdog and release the FS*x* pins.

**•** Create an Excel file configured as shown in Table 15. For details on creating an Excel register configuration file, see Section 7.1 "Creating and using a register configuration file"

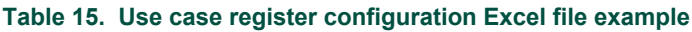

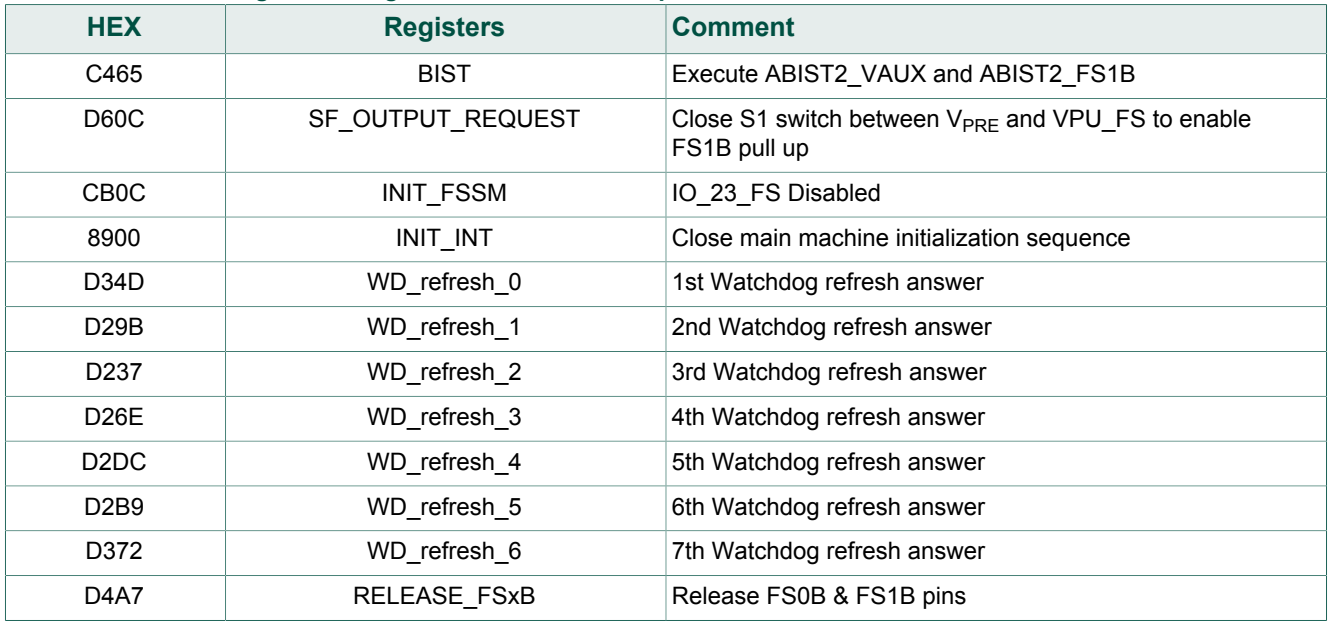

**•** To use the register configuration file, open FlexGUI, then load the register configuration file and send it to the evaluation board .

**•** FlexGUI can now be used to read or write any authorized registers. Below is an example of registers contents:

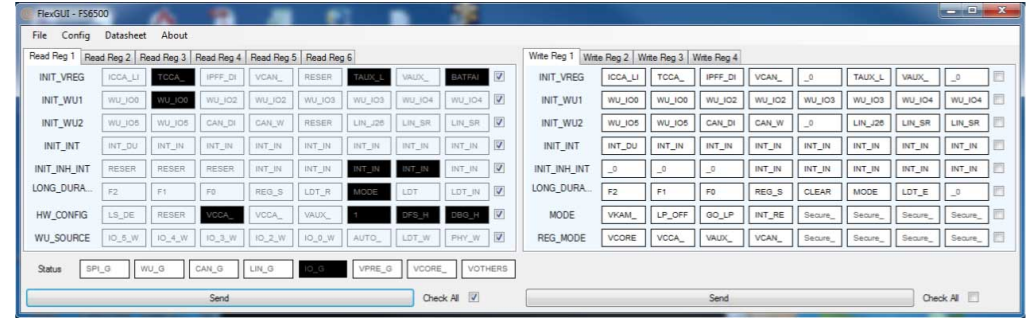

aaa-025558

Get regulators and IO values from IOs tab: